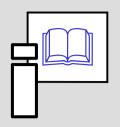

# Databases of References

Informační zdroje v zoologii

Stano Pekár

## Public Browsers

### **Simple**

- Google, Lycos, Altavista
- Yahoo, Seznam, Ask

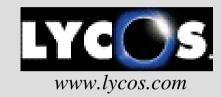

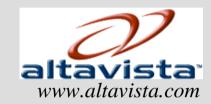

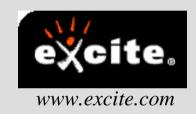

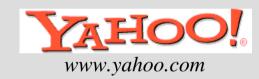

#### **Meta-browsers**

- Web Crawler, Metacrawler
- includes Google, Yahoo, Bing, Ask, Live Search

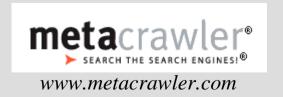

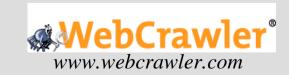

#### **Scientific**

• Google Scholar, SCIRUS

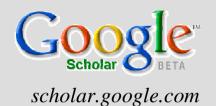

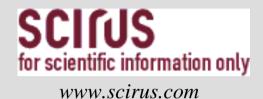

- browses through scientific publications, webpages, "grey" literature, etc.

### Search using:

- author's name in citation marks ("d knuth")
- title of paper in citation marks
- key words from the title
- subject area

# **Boolean operators**

**AND** to find resources including both keywords

**OR** to find resources including only the first or the second keyword

**NOT** to find resources including the first but not the second keyword

**domain:**cz to find pages of the specified domain (uk, com)

**host:** www.shopping.com to find pages on specified server

link: www.myway.com to find pages that includes links to

specified server

title: text to find pages with the keyword in the title

**url:** *text* to find pages with the keyword in the URL address

# Scientific databases

## **Thomson-Reuters (Ovid Technologies)**

- <u>Zoological Records</u> zoological sciences (6 500 periodicals) from 1978, abstracts since 2000
- <u>Biological Abstracts</u> biological sciences (6 000 periodicals) since 1990
- <u>MedLine</u> microbiology, medicine, pharmacology, biophysics, social sciences, biotechnology (5 000 periodicals) since 1950
- <u>EMBASE</u> medical and pharmacological sciences (5 000 periodicals) since 1974
- <u>GeoBase</u> geography, ecology, geology, oceanography (2 000 periodicals) since 1980

- CAB Abstracts agriculture sciences (6 000 periodicals)
- Current Contents multiscientific (8 000 periodicals)
- Web of Science multiscientific (10 000 periodicals) since 1900

## Cambridge Scientific Abstracts: (6 000 periodicals)

- BioOne biological sciences, since 1998
- Biotechnology Research Abstracts since 1993
- Conference Papers Index since 1982
- Natural Sciences since 1997

#### Elsevier

• <u>SCOPUS</u> - multiscientific (16 000 periodicals) since 1998

!access only with an IP address of MU!

# Search procedure

- 1. Prepare key-words (author names, organism names, subjects)
- from other papers
- 2. Select database
- check with Thesaurus
- 3. Search
- using Boolean operators
- 4. Browse and mark references
- 5. Save references
- 6. Create your own database

## Additional Boolean operators

*mice gene* including both keywords in a specified order AND, OR, NOT

() to compose keywords and separate operators

(mouse OR mice) AND (gene OR pseudogene)

**WITHIN X** keywords separated by X words

(mice WITHIN 3 gene)

**NEAR** keywords separated by less than 10 words

(mice NEAR gene)

**BEFORE**, keywords in specified order

**AFTER** (mice BEFORE gene, mice AFTER gene)

\* replaces several letters in keywords

(patent\*= patent, patents, patented, atd.,

behavi\*r = behaviour, behavior)

?, ??, ??? replaces 1-3 letters in a keyword

(fib?? = fiber, fibre)

#### Access via:

http://sci.muni.cz/uk/eiz/

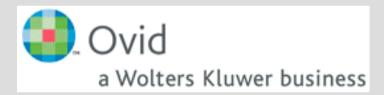

Biological Abstracts MedLine Zoological Records EMBASE

# Homework

- 1. Find 10 references of scientific resources within scientific databases. Use keywords such as:
- taxonomy, prey, behaviour/behavior, chromosome, evolution, competition, predation, social, distribution, gene, activity, population, temperature, development, dispersal, karyotype, behavioural ecology, communication, ...

- 2. Save references without abstract, key-words and descriptors.
- 3. Format references using a consistent style.